## **TUTORIAL PARA CHAMADOS NO STI – PROBLEMAS COM O PID**

- Acessar o link **<https://suporte.sti.ufpb.br/>**
- Realizar o login Os dados são os mesmos do login no SIGAA

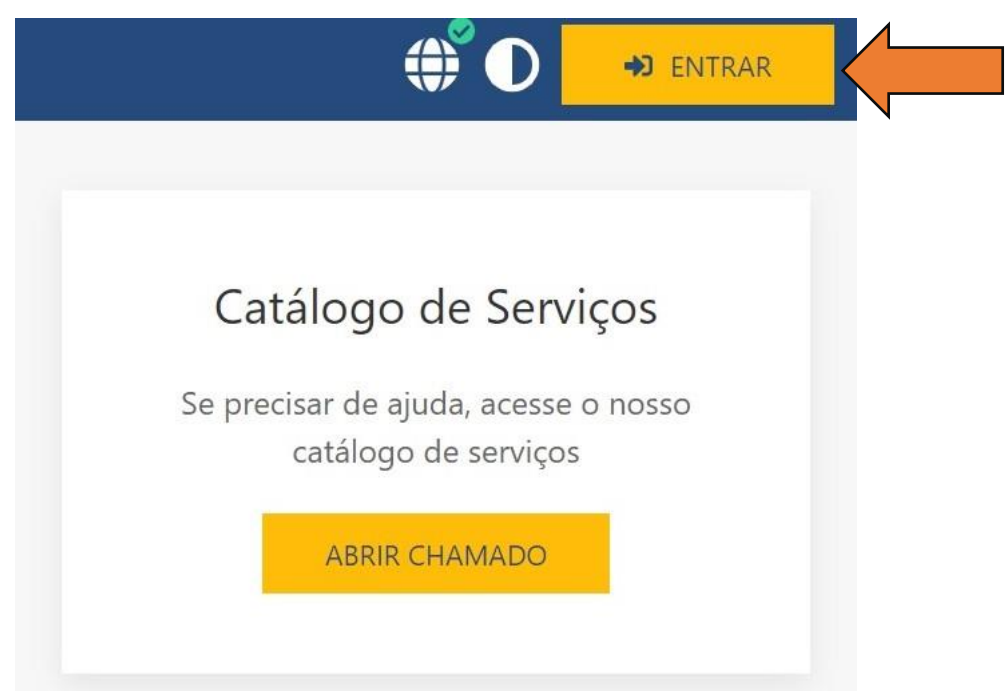

• Após realizar o login, clique em "Abrir chamado".

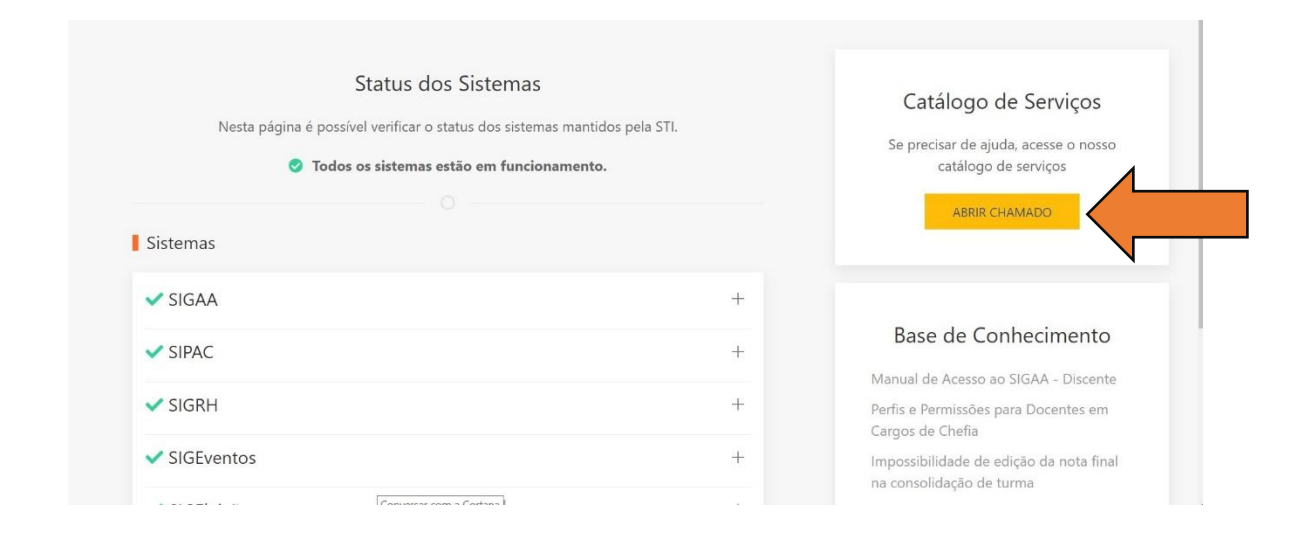

- Selecione a opção "GSI Gerência de Sistemas de Informação".
- Depois selecione a primeira opção "GSI01.1 [Resolução de bugs e solução de](https://suporte.sti.ufpb.br/suporte/servicos/GSI01.1/)  [problemas relacionados aos sistemas SIG](https://suporte.sti.ufpb.br/suporte/servicos/GSI01.1/)".
- Clique em "Abrir chamado", localizado na parte inferior da página.
- Será exibido o formulário de criação de um novo chamado, juntamente com os requisitos que devem ser observados.

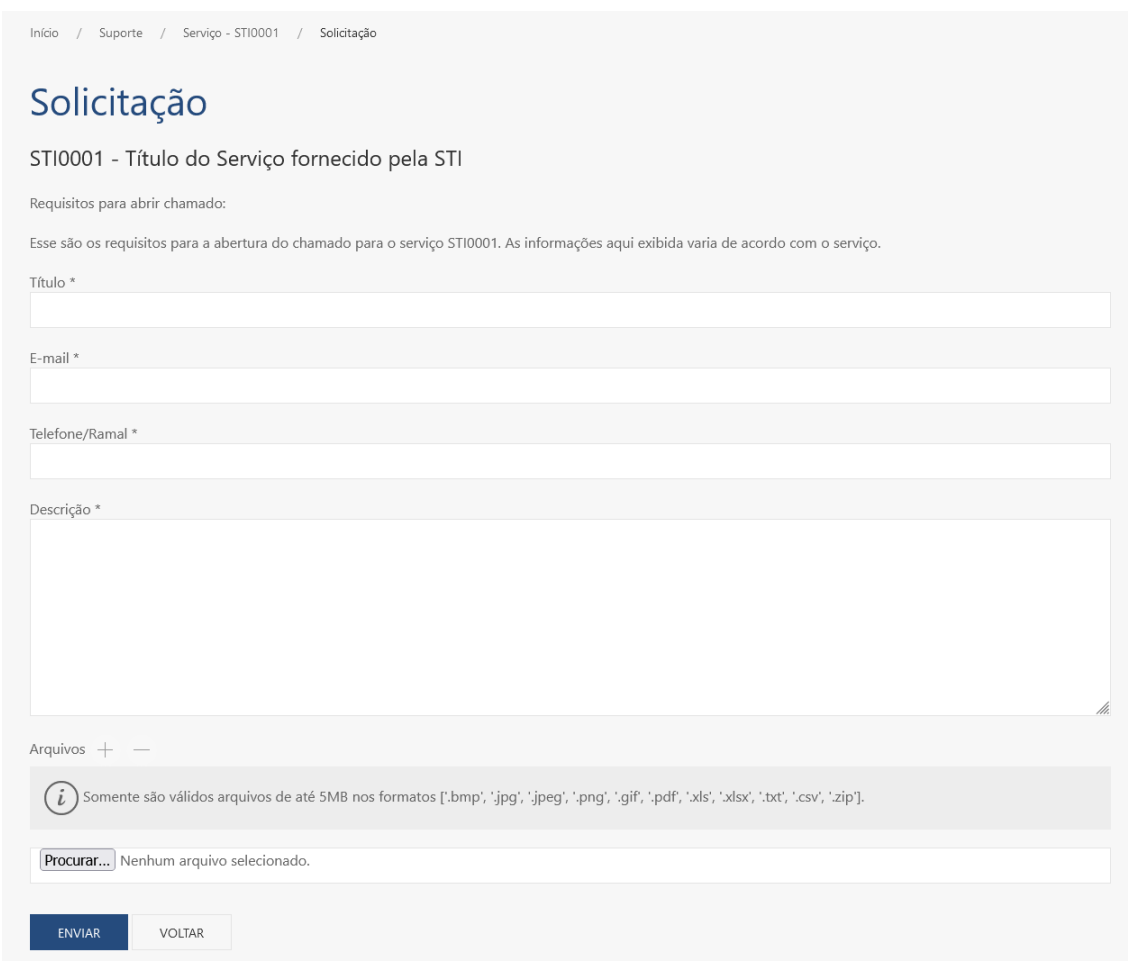

• Após o preenchimento dos campos indicados pelo formulário, é necessário clicar em ENVIAR para enviar o chamado.

OBS: A quantidade de arquivos anexados ao chamado é de no máximo 3 (três), limitado o tamanho de até 5MB por arquivo.